# Angel Flight West

## Orientation Programs: Getting Started

Thank you for volunteering to be a Command Pilot or Earth Angel! Your first step is to complete the online orientation that will give you all the information you need to know to complete your first mission.

After your membership application was processed, you should have received an email with a Member ID number. If you did not receive this email, please contact the office at (310) 390-2958.

With this number handy, please visit our mission coordination site a[t https://afids.angelflightwest.org](https://afids.angelflightwest.org/)

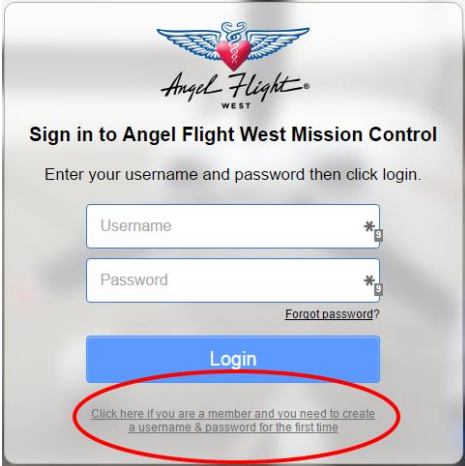

Assuming that you have not already created a username and password for our system, please click the link at the bottom of the login panel shown to the left.

Verify your identity by entering the Member ID mentioned above, along with your last name and zip code as you provided it in your registration.

Once your identity is verified, you will be asked to create a username and password. Please note that usernames and passwords are both case-sensitive.

Please keep your login information secure.

Once you have your username and password, you can begin the orientation.

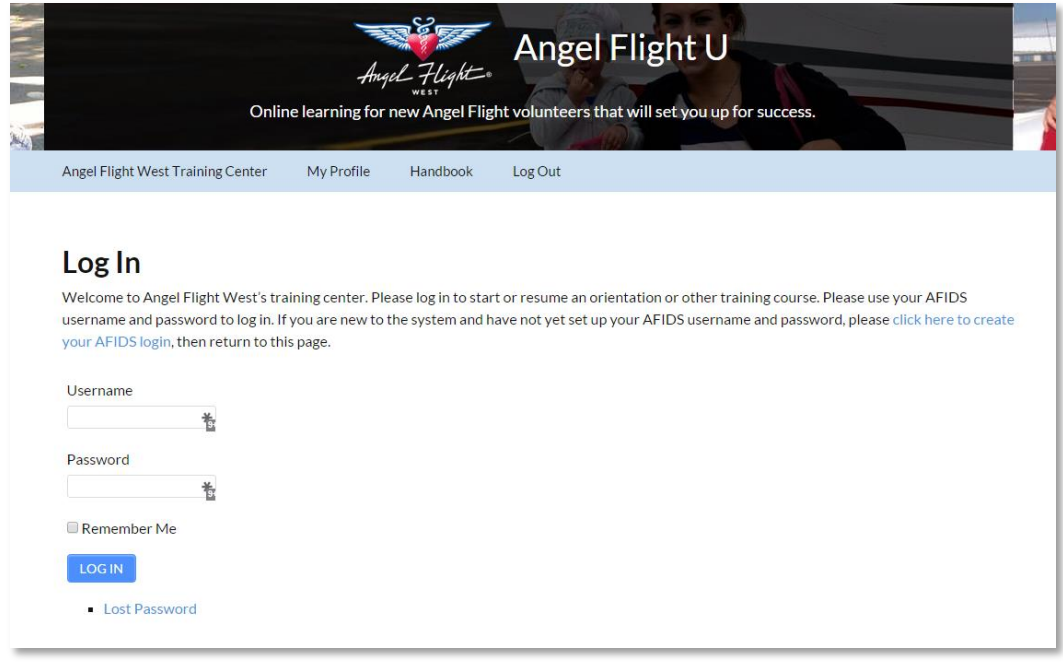

Please visit our online training site, **Angel Flight U**, at http://training.angelflightwest.org

Log in to the training site using the username and password you just created for our mission coordination system.

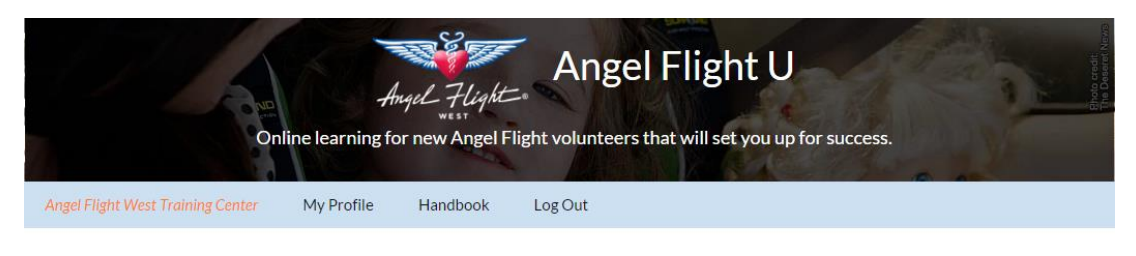

## **Angel Flight West Training Center**

This site provides Angel Flight West members orientation and training on the policies and procedures of the organization.

Training resources are presented as online courses. Any courses for which you are already registered are listed to the right. Select the course to begin or resume.

### **Current Courses:**

Command Pilot Orientation  $\Rightarrow$ 

### Earth Angel Orientation ⇒

The main page for Angel Flight U shows the courses available. Choose the appropriate course.

The main page for the orientation course is shown below. (The Earth Angel version is shown, but the Command Pilot version is very similar.) The course is simple and quick, but the information is important. Understanding and following Angel Flight's processes and procedures is vital for your protection, the protection of the organization, and to ensure the best experience for the passenger.

Here are a few of the important features of the page highlighted in the picture below:

- 1. **Course progress indicator.** As you progress through the lessons, this provides a visual indicator for how much you have accomplished and how much is left to go.
- 2. **Course navigation.** The course navigation can be used to jump to different lessons in the course, and to resume the course if you're not able to complete it in one sitting.
- 3. **Video.** The video explains how to use the course.
- 4. **Take this Course button.** When you are ready to begin, click this button to begin the course.
- 5. **Course outline.** The course outline gives details on the topics of each lesson, and allows you to skip to a particular topic you wish to review.

That's it! You're ready to go. Click the Take This Course button to get started.

### **TAKE THIS COURSE**

### **Ground Volunteer Orientation**

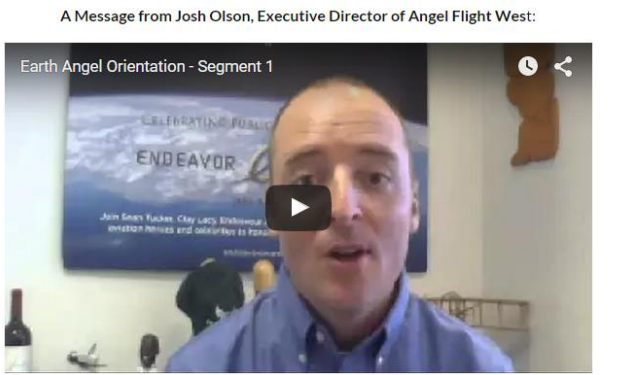

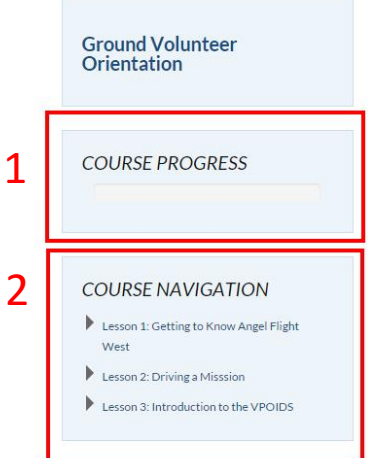

### Welcome!

Thank you for interest in joining Angel Flight West in its mission to eliminate transportation as a barrier to healthcare. If you would like to drive as an Earth Angel it is mandatory that you first complete this orientation, the goal of which is to help ensure that AFW's standards of safety and professionalism are maintained by everyone.

#### **About the Course**

Course Status: Not Started

- Approximate time to complete: 20 minutes
- Certificate of Completion: issued upon successful completion of this orientation
- Prerequisite: this online orientation assumes you have received and read the Ground Transportation Volunteer Handbook. You can download the handbook here.
- Course progression: you can go through the three lessons of this course in any order you • Course Navigation: watch the video below for an quick tour of how to get around in the
- course.

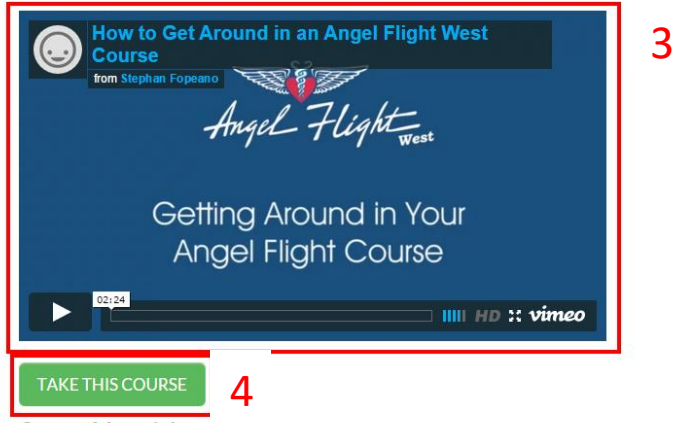

### **Course Materials**

To complete this course you will need a computer or mobile devise with internet access and the audio turned on.

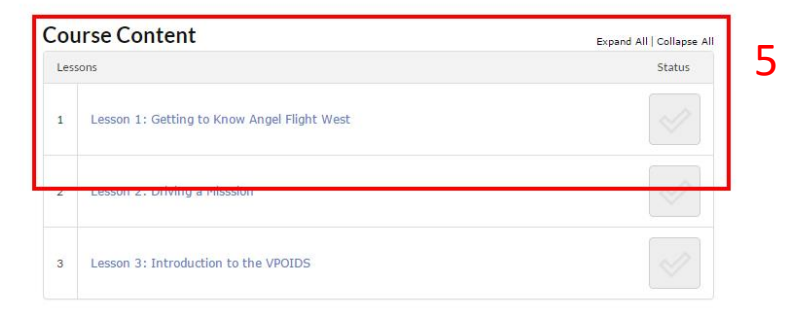